## **How to Register for eDossier Access**

- 1. Go to the FormularyDecisions website at <u>https://www.formularydecisions.com</u>.
- 2. Scroll to the very bottom of the page to find this option for "P&T Competition Participants":

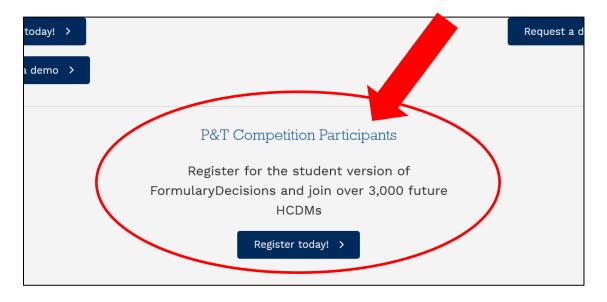

3. After you click on the "Register today!" button, you will be taken to this screen:

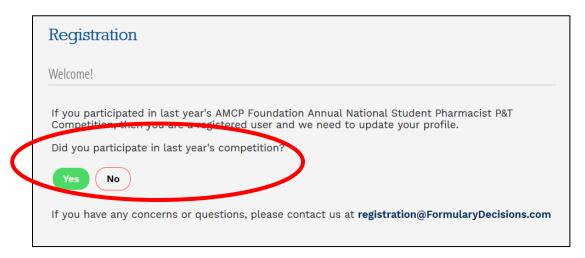

A. **If you participated in last year's P&T Competition**, select "Yes." As a pop-up screen will indicate, you will be redirected to a page that asks you to update your account for the current competition, using your existing login credentials.

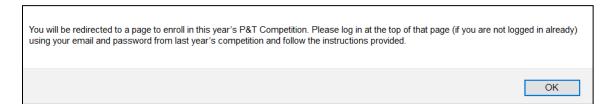

B. If you did <u>not</u> participate in last year's P&T Competition, select "No" to begin the registration process. You will be taken to this screen:

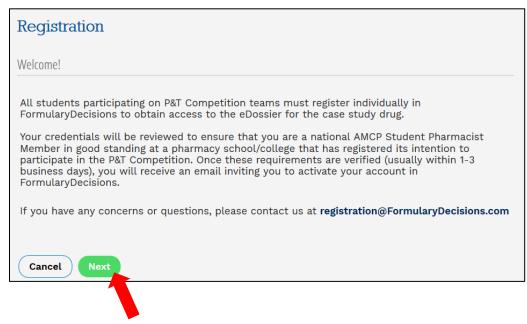

When you select "Next," you are taken to a data entry screen.

- 4. Most of the information requested on the data entry screen is self-explanatory. However, please pay special attention to these fields.
  - A. You **must** select a pharmacy school/college from a drop-down list. (Judges should select the school for which they will serve as a judge.)

If your school does not appear on this list, your school has not created an account in the P&T Competition portal and registered its intention to compete. These steps *must* be completed before individuals will be granted access to the eDossier site.

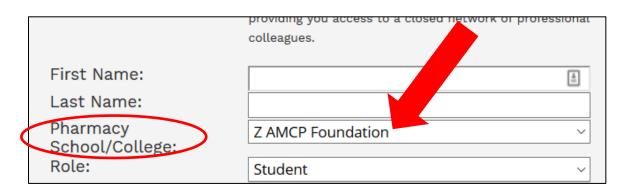

B. You must specify your role in the P&T Competition.

Select "Student" if you are competing on a P&T Competition team, serving as the Competition Coordinator, or have another official student role. **Be prepared to enter your AMCP member # in the indicated field.** 

Other options are "P&T Competition Advisor" and "Local or National Judge."

If none of these options is applicable, select "Other" and provide some explanatory text.

| First Name:                 |              | 4 |
|-----------------------------|--------------|---|
| Last Name:                  |              |   |
| Pharmacy<br>School/College: | Z AMCP Found | ~ |
| Role:                       | Student      | ~ |

5. When you have entered all information successfully and hit "Next," you should see this screen:

| Formulary Decisions                                                                                                    |
|----------------------------------------------------------------------------------------------------|
| Registration                                                                                                    |
| Dear Cynthia Knapp Dlugosz,                                                                                                    |
| Thank you for registering with the Academia version of FormularyDecisions! We welcome your participation and use of this site for training purposes.                                                                                                    |
| Your credentials need to be verified by our team; please expect that process to take 1-3 business days. Once the verification process is complete, a confirmation email will be sent to your registered email address (control to the team), asking that you activate your account. This account activation will ensure that you have immediate access to the drug dossier and other materials when they are available. |
| IMPORTANT NOTE: To avoid any delay in receiving emails from FormularyDecisions, please confirm with your network administrator that you can receive emails originating from the @FormularyDecisions domain. (e.g. registration@FormularyDecisions.com)                                                                                                    |
| We look forward to serving you soon!                                                                                                    |
| FormularyDecisions Team                                                                                                    |
| Questions? Send a note to registration@FormularyDecisions.com                                                                                                    |
|                                                                                                    |

**Note that credentials must be verified** to ensure appropriate access to confidential information. As the text in this box indicates, **watch for a confirmation email** inviting you to activate your account. This message may not arrive immediately and may take a few days.

6. When your credentials have been confirmed, you should receive an email message that looks like this:

| FormularyDecisions - Email Verification                                                                       |                                                                                       |  |  |  |  |  |
|----------------------------------------------------------------------------------------------------|---------------------------------------------------------------------------------------|--|--|--|--|--|
| FormularyDecisions <registration@formularydecisions.com></registration@formularydecisions.com>                | $\bigcirc \text{ Reply } \bigotimes \text{ Reply All } \rightarrow \text{ Forward } $ |  |  |  |  |  |
|                                                                                                    | Mon 10/19/2020 3:57                                                                   |  |  |  |  |  |
| AMCP eDossier SYSTEM@_                                                                                        |                                                                                       |  |  |  |  |  |
| FormularyDecisions.com®                                                                                       |                                                                                       |  |  |  |  |  |
| Dear Cynthia Knapp Dlugosz,                                                                                   |                                                                                       |  |  |  |  |  |
| Your credentials have been verified. Please click on the following link to activate your account.             |                                                                                       |  |  |  |  |  |
| https://www.FormularyDecisions.com/global/activate.aspx?id=14159&code=58c53bf5-2e2f-403d-8159-3afa6d7b6369    |                                                                                       |  |  |  |  |  |
| You must activate your account before you can access the perm. If you are unable to click the lin<br>browser. | nk above, please copy and paste the entire link into your web                         |  |  |  |  |  |
| We look forward to serving you!                                                                               |                                                                                       |  |  |  |  |  |
| Thank you,                                                                                                    |                                                                                       |  |  |  |  |  |
| FormularyDecisions Team                                                                                       |                                                                                       |  |  |  |  |  |
| Questions? Contact us at <u>support@FormularyDecisions.co</u>                                                 |                                                                                       |  |  |  |  |  |
|                                                                                                    |                                                                                       |  |  |  |  |  |

The message asks you to click on a link to activate your account.

When you click on the link, you will be taken to a screen that looks like this:

| <b>Formulary</b> Decisions <sup>™</sup><br>AmerisourceBergen |
|--------------------------------------------------------------|
| Activation                                                   |
| Thank you for activating your account!                       |
| Click <b>here</b> to login                                   |
| Questions? Contact us at registration@FormularyDecisions.com |
|                                                              |
|                                                              |

7. After you click on the "Click here to login" link on that screen and enter your user name and password, you should be taken to the FormularyDecisions home page for the P&T Competition, with immediate access to the Dayvigo eDossier.

| Forma<br>Amerisource | alaryDecisions"                                                                                                    |                                             | 8              |
|----------------------|----------------------------------------------------------------------------------------------------|---------------------------------------------|----------------|
| Ente                 | er Product Name or Disease Area of Interest                                                                                                | v Products <sub>View</sub>                  | / My eDossiers |
|                      | October 2020                                                                                                    | Dayvigo                                     | Available      |
| 0                    | New Evidence   October 6, 2020                                                                                                    | FDA Approvals                               | View All       |
|                      | Evidence Links to Leading Scientific Resources                                                                                             |                                             |                |
|                      | ICER Reports®                                                                                                    | Keytruda<br>Oct 15, 2020                    |                |
|                      | Opioids: Supervised Injection Facilities   Draft Evidence Report   September 24, 2020                                                      | Wakix<br>Oct 14, 2020                       |                |
|                      | Assessment of Treatments for Cystic Fibrosis   Report-at-a-Glance   September 24, 2020                                                     | Inmazeb<br>Oct 14, 2020                     |                |
|                      | Assessment for Lupus Nephritis   Revised Draft Scoping Document   September 11, 2020                                                       | Ultomiris                                   |                |
|                      | Assessment for Anemia in Chronic Kidney Disease   Revised Scoping Document   August 24, 2020                                               | Oct 12, 2020                                |                |
|                      | Assessment of Treatment for Bladder Cancer   Model Analysis Plan   August 24, 2020                                                         | Access SARS-CoV-2 IgM Assay<br>Oct 09, 2020 |                |
|                      | Assessment for High Cholesterol   Research Protocol   August 24, 2020                                                                      |                                             |                |
|                      | Obeticholic Acid for the Treatment of Nonalcoholic Steatohepatitis/Primary Biliary Cholangitis   Revised<br>Evidence Report   Aug 11, 2020 | Pipeline Updates                            | View All       |
|                      |                                                                                                    | Inmazeb<br>Oct 25, 2020                     |                |
|                      | CenterWatch                                                                                                    | Eysuvis                                     |                |
|                      | Xywav™   Inqovi   Dojolvi™   Fintepla®   Phexxi™   Kynmobi™   Retevmo™  Nurtec™ ODT   Zeposia®                                             | Oct 30, 2020                                |                |
|                      |                                                                                                    | Ryoncil<br>Sep 30, 2020                     |                |
|                      |                                                                                                    | Sep 30, 2020                                |                |

You also should receive an email message from "Elaine Mak" that looks like this:

| Dayvigo eDossier available in FormularyDecisions now (Cynt                                                                                                    | hia Knapp Dlugosz          | ZZ AMCP       | Foundation         | )                              |
|----------------------------------------------------------------------------------------------------|----------------------------|---------------|--------------------|--------------------------------|
| Elaine Mak <elaine.mak@xcenda.com></elaine.mak@xcenda.com>                                                                                                    |                            |               | Keply All          | ightarrow Forward $ ightarrow$ |
| To Cc support@FormularyDecisions.com                                                                                                    | Το                         |               |                    | Mon 10/19/2020 4:41            |
| Dear Cynthia,                                                                                                    |                            |               |                    |                                |
| Thank you for using the FormularyDecisions platform! You now have access to the e<br>P&T Competition. <u>Click here</u> to be taken to the Dayvigo home page to log in to your |                            | mborexant) CI | V tablets, the stu | udy drug for the 202           |
| We look forward to serving you and welcome any feedback you may have so that we<br>based decision making. Good luck in the 2021 P&T Competition!                               | e can continue to evolve F | ormularyDecis | sions and suppor   | t informed, evidenc            |
| Best regards                                                                                                    |                            |               |                    |                                |

Questions about account creation or activation? Contact the FormularyDecisions team at

registration@FormularyDecisions.com